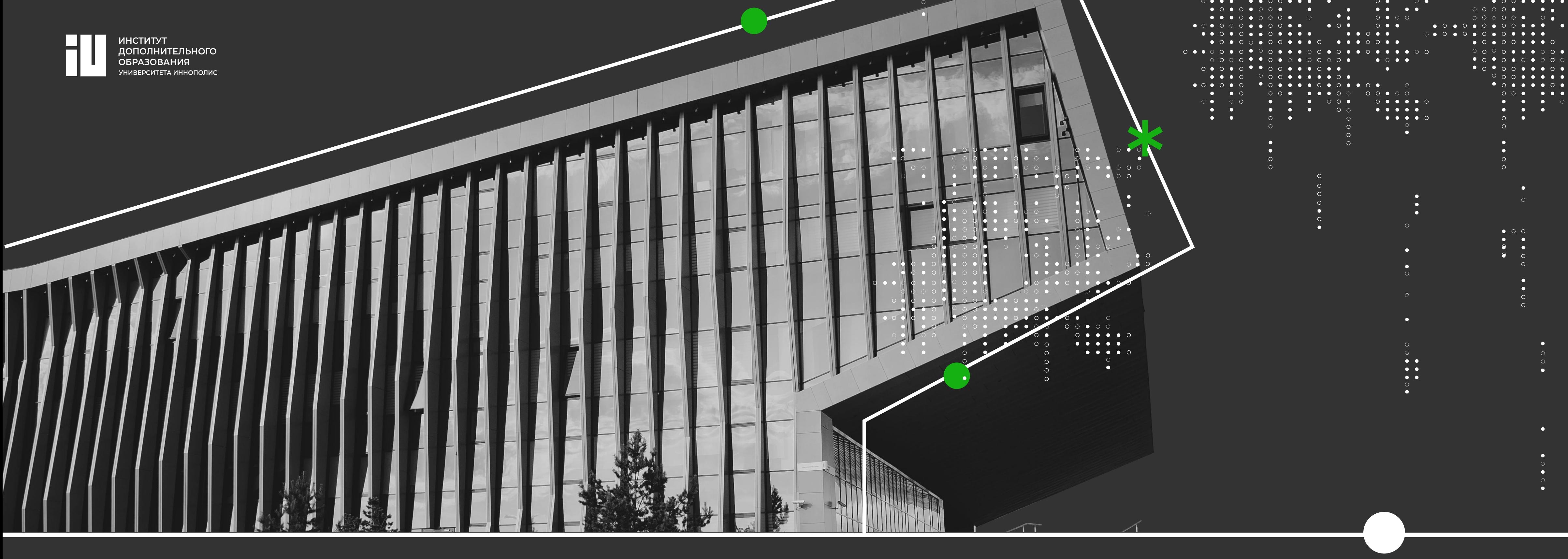

# Инструкция по обновленному порядку авторизации на платформе

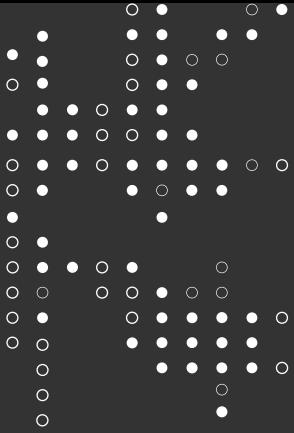

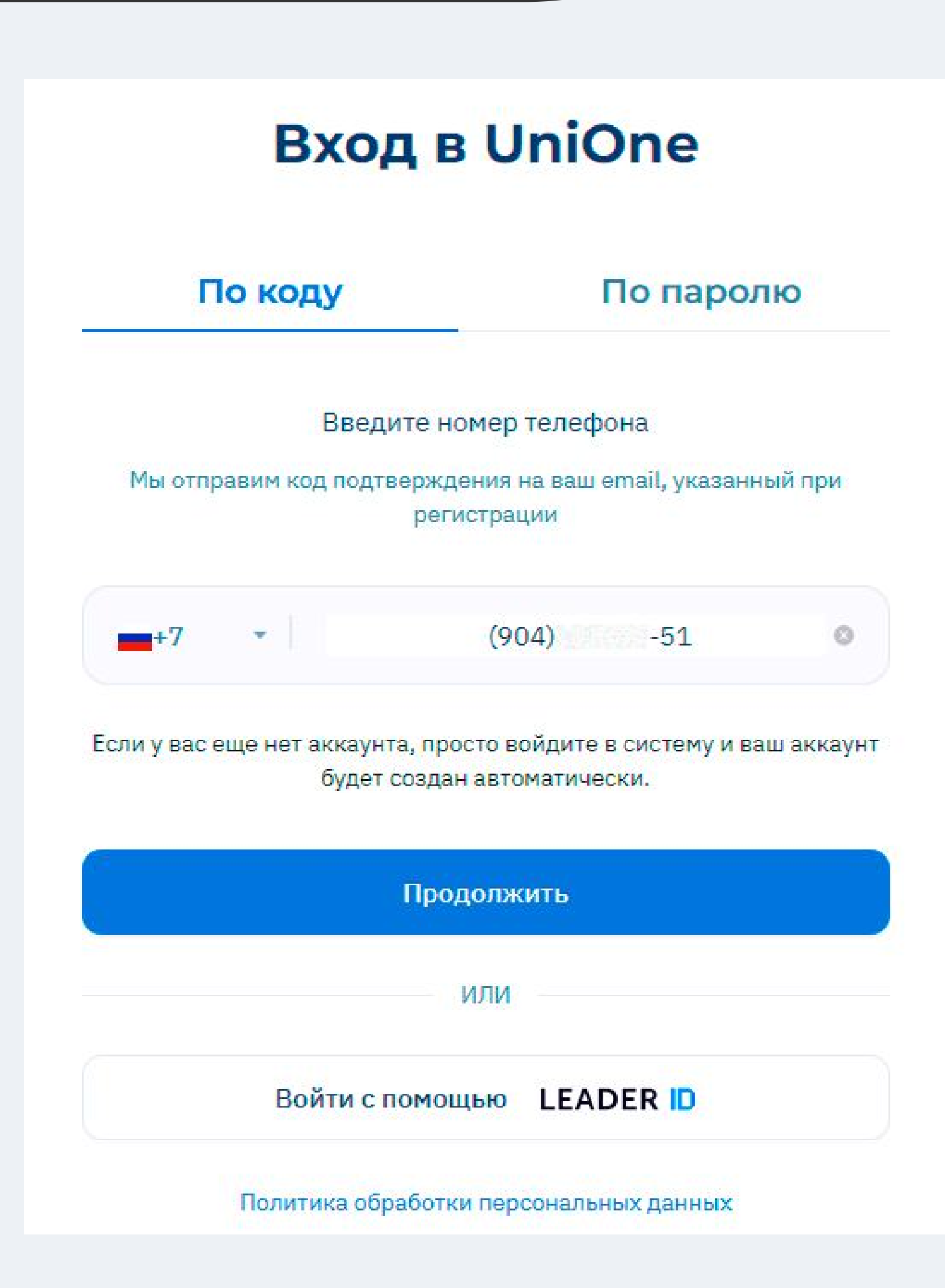

Введите в окне авторизации свой актуальный номер телефона, к которому всегда есть доступ. 02

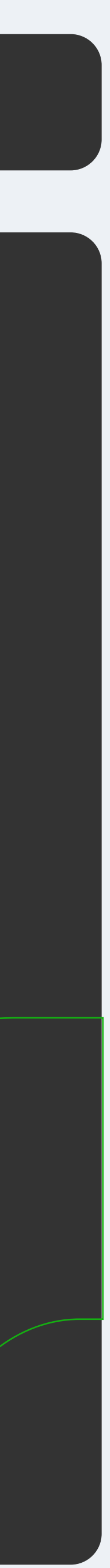

## При входе на платформу по старой ссылке [learn.innopolis.university](https://learn.innopolis.university) вас автоматически переадресует на новую ссылку: learn.unionepro.ru Все старые ссылки на платформу и курсы будут активны, переадресация также произойдет. 01

## $\bullet$

### **Войти в UniOne**

На ваш телефон +7 904 51 отправлено текстовое сообщение с кодом, введите его в поле, чтобы продолжить.

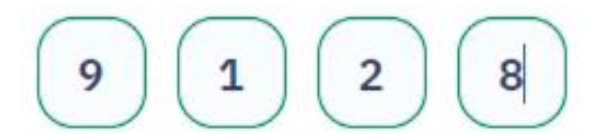

Выслать повторно через 1:30 секунд

Отправить

## **Войти в UniOne**

 $\infty$ 

Мы отправили код подтверждения на ваш email ta\*\*\*\*\*\*\*\*95@mail.ru

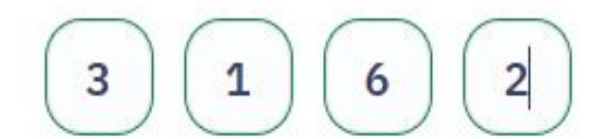

Выслать повторно через 1:35 секунд

Отправить

Код поступит через СМС-оповещение на телефон.

Если почта подтверждена, код поступит на ранее указанную электронную почту.

Если у вас еще нет аккаунта на платформе, ваш аккаунт будет создан автоматически. 03

> При отсутствии сообщения с кодом в папке "Входящие", рекомендуем проверить папку "Спам" или корректность e-mail.

> В окне вы увидите информацию о том, куда поступил код подтверждения.

 $O4$  Введите в окне авторизации код $/$ подтверждения.

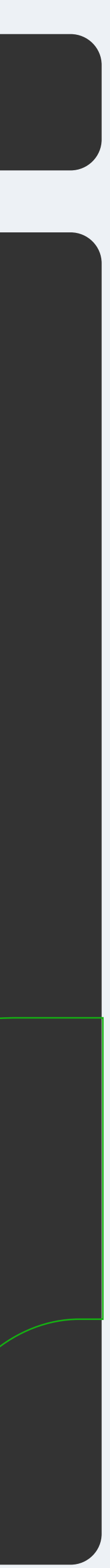

### Личные данные

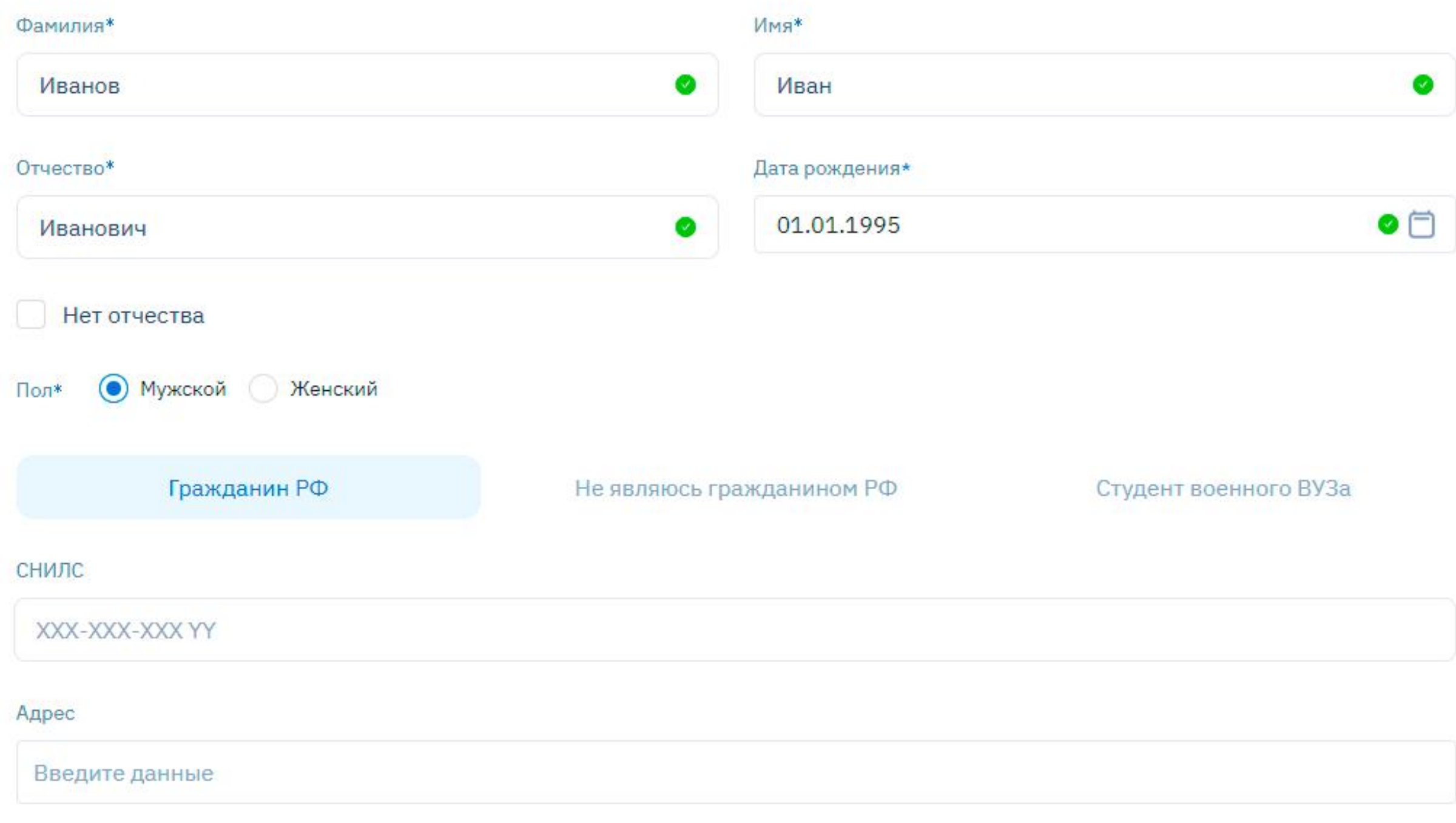

#### Контакты

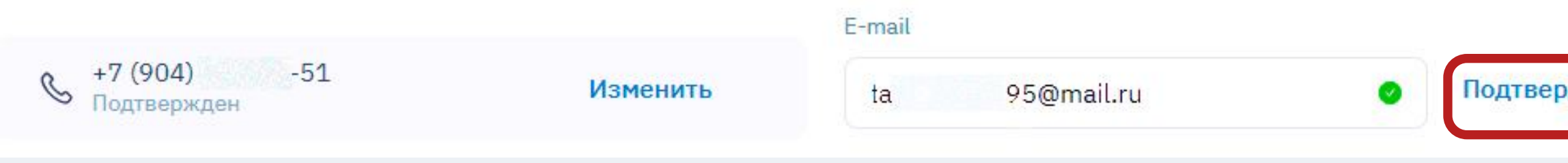

Для завершения регистрации необходимо заполнить все обязательные поля (отмечены звездочкой "\*").

Подтвердите свою электронную почту в разделе  $"$ Контакты".

Если у вас отсутствует отчество, нажмите галочку в графе "Нет отчества".

Если у вас уже есть аккаунт на платформе, необходимо будет только подтвердить почту в профиле.

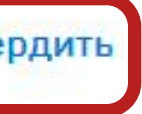

 $\bullet$ 

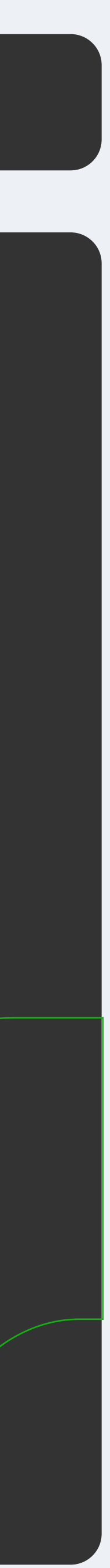

## 05

## Изменить адрес электронной почты

X

Мы отправили код на почту ta\*\*\*\*\*\*\*\*95@mail.ru

Изменить почту

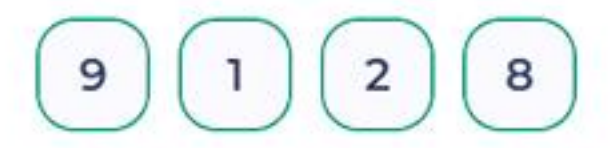

Выслать повторно через 1:42 секунд

Отправить

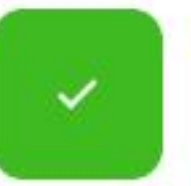

Адрес электронной почты успешно подтвержден

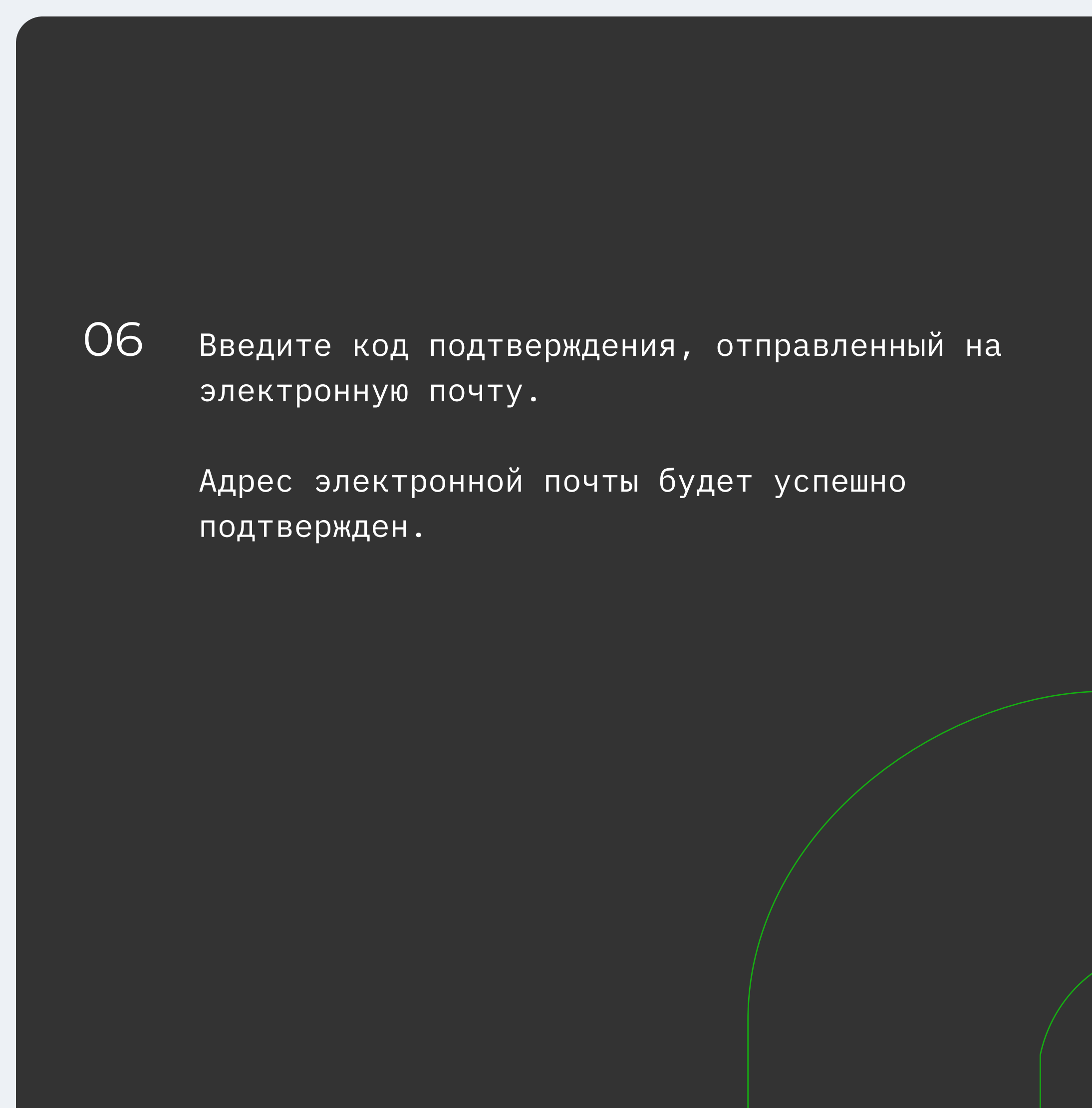

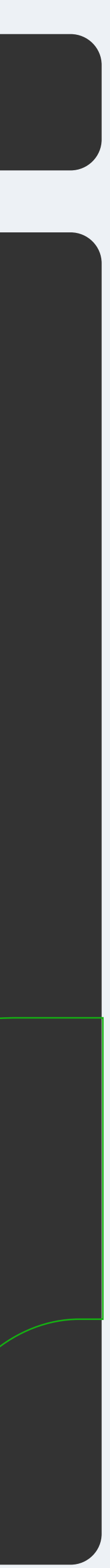

#### Вход в OnelD

Вы можете создать постоянный пароль для входа в систему. Пароль может содержать цифры, символы и латинские буквы.

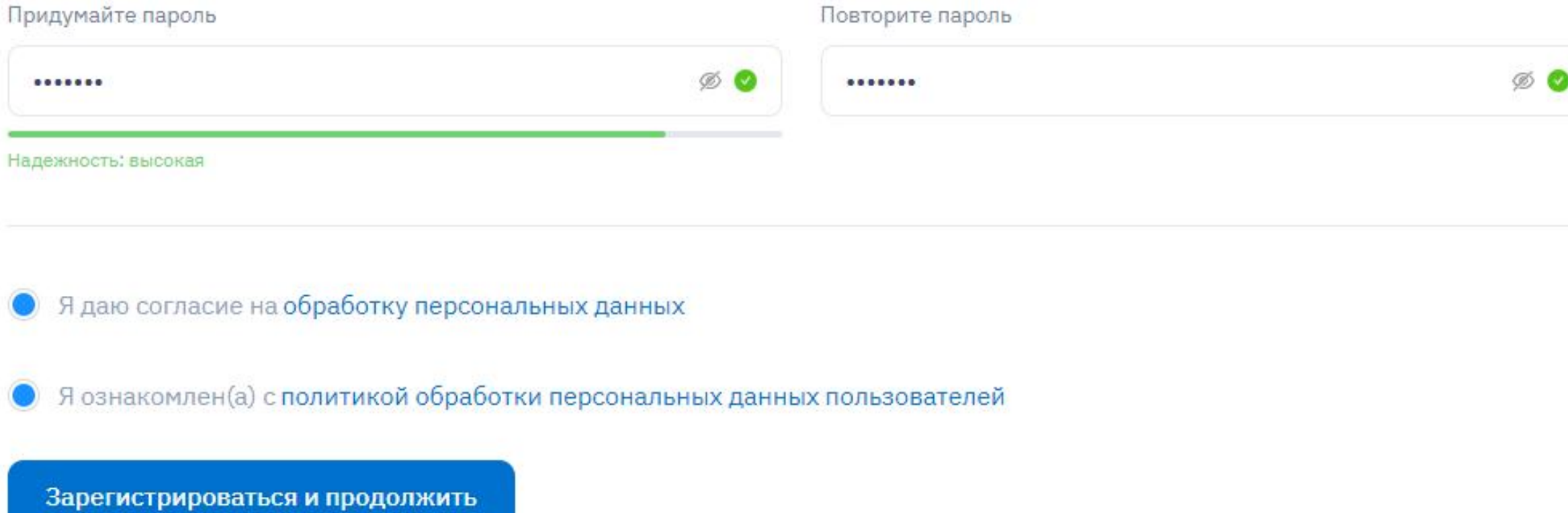

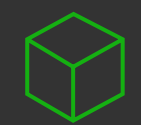

07 В данном разделе всем пользователям рекомендуем задать постоянный пароль от аккаунта. В таком случае повторная авторизация будет возможна как по коду через СМС, так и по паролю.

Преимущества при наличии пароля:

- нет необходимости ждать код подтверждения;
- в случае временного отсутствия или потери доступа к почте / телефону вы все равно сможете войти в аккаунт;
- в случае возникновения проблем на стороне почтовых сервисов или операторов сотовой связи вы беспрепятственно авторизуетесь.

Нажмите на чекбоксы согласия с обработкой персональных данных и далее кнопку "Зарегистрироваться и продолжить". Подтвердите правильность указанных данных во всплывающем окне.

Готово! Регистрация пройдена успешно.

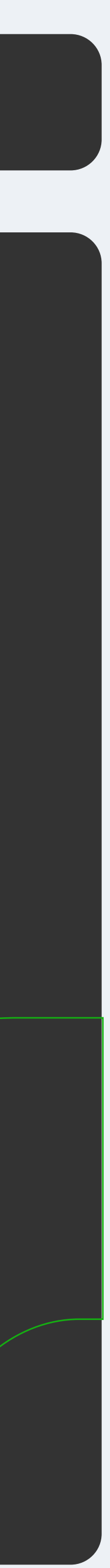

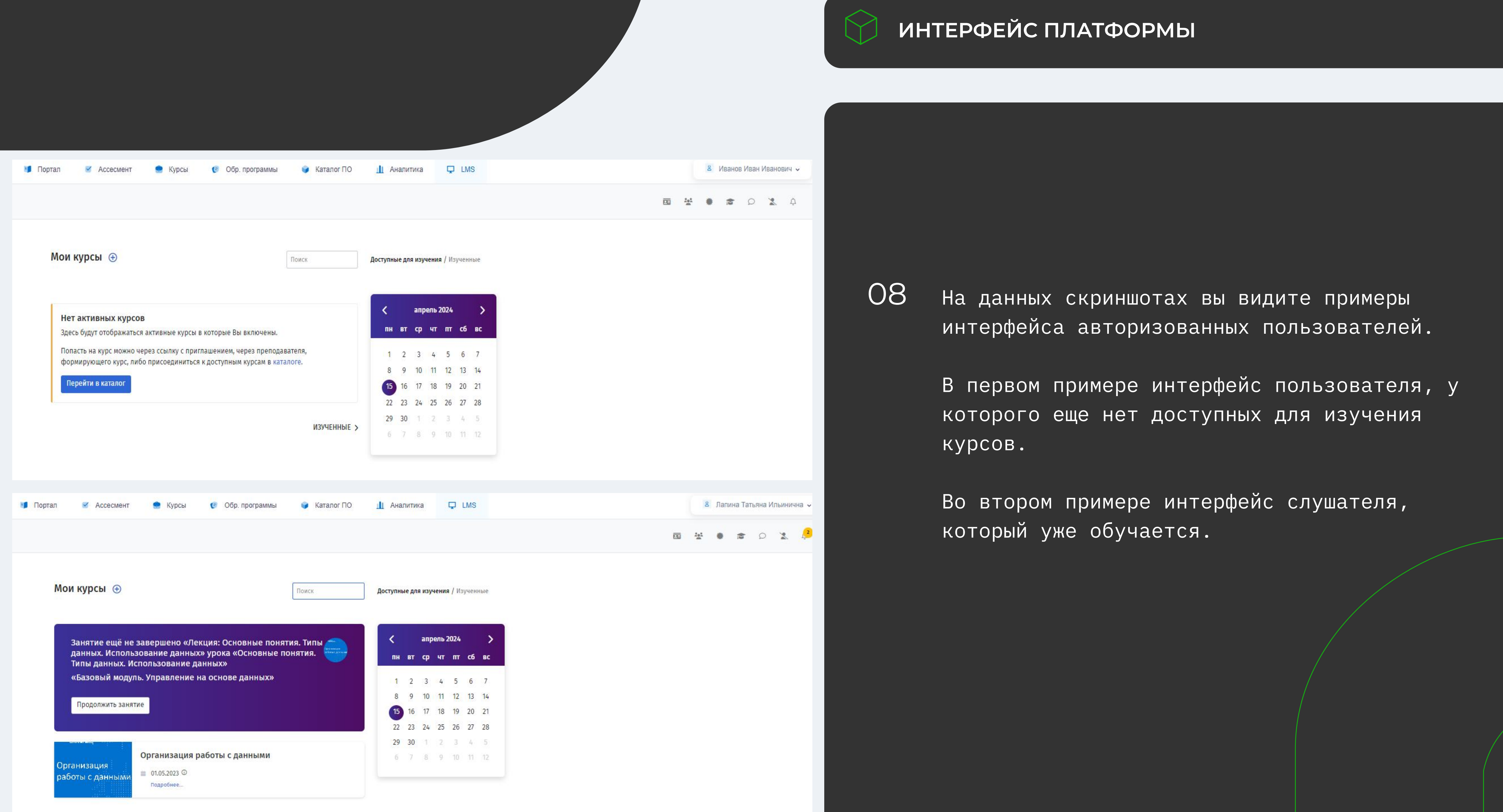

ИЗУЧЕННЫЕ >

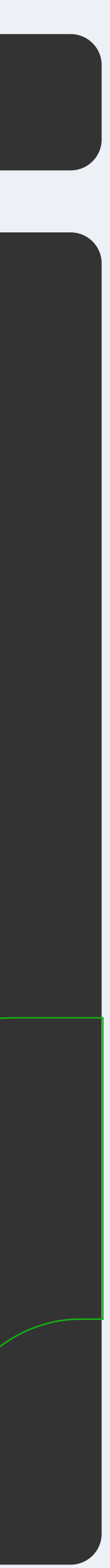